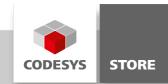

# **CNC 3D Editor**

This example describes the usage of the online CNC editor. With the online CNC editor it is possible to visualize a CNC-path (G-Code) graphically and to edit it textual.

# **Product description**

This example describes the usage of the online CNC editor.

The online CNC editor allows for the graphical visualization of a CNC path (G-Code) and for editing the text.

With the graphical visualization of the path it is possible to look at the path from any point of view or position. The view can be rotated around all its three axes and the viewpoint can be moved within the field. Additionally it is possible to zoom continuously.

The G-Code can be displayed and changed via a text editor. The text editor is connected to the graphical visualization: the element, where the cursor appears will be emphasized in the the visualization. Each change of the G-Code will be adopted in the visualization.

In an execution mode the visualization can display the current progress of the path processing: the graphical element which the tool is processing at the moment is marked, as well as the already done elements.

The example consists of two main pages of visualization, which can be toggled via the tab on the top left side of the screen.

The first page is called Programming. Here it is possible to load, edit or view different G-Code files as well as to save them. The corresponding menu is located at the bottom right, in combination with the list of available G-Code files.

| Allianzarena.cnc |
|------------------|
|                  |
|                  |
| close            |
| save             |
| new              |
|                  |
| Allianzarena.cnc |
| Body.cnc         |
| Eiffelturm.cnc   |
| Einfach.cnc      |
| Kugel.cnc        |
| test.cnc         |
| Zahnrad.cnc      |

At the top left the graphical visualization is located.

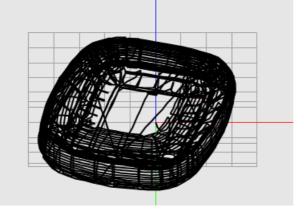

At the bottom left the text editor for the G-Code can be found.

| \$Allianzarena |     |                   |                                                       |  |  |
|----------------|-----|-------------------|-------------------------------------------------------|--|--|
| N000           | G00 | X2.99176521903815 | Y20.3081516572321 Z2.37280187378153 F100 E1000 E-1000 |  |  |
| N010           | G01 | X7.17422962246543 | Y22.2598041090869 Z3.25136703467386                   |  |  |
| N020           | G01 | X21.8434554801134 | Y-12.0876447865617                                    |  |  |
| N030           | G01 | X34.1148685972356 | Y-50.4276244363907                                    |  |  |
| N040           | G01 | X38.6344849116874 | Y-49.3499423646397 Z3.97123076620937                  |  |  |
| N050           | G01 | X43.1698267633087 | Y-48.2685106096636 Z4.53177095658595                  |  |  |
| N060           | G01 | X47.7169746746086 | Y-47.1842637531462 Z4.93250318263751                  |  |  |
| N070           | G01 | X52.2719989652084 | Y-46.0981388096029 Z5.17308112847624                  |  |  |
| N080           | G01 | X56.8309631479006 | Y-45.0110744166072 Z5.25329688478138                  |  |  |
|                |     |                   | Y-43.9240100236115 Z5.17308112847624                  |  |  |
| N100           | G01 | X65.9449516211921 | Y-42.8378850800683 Z4.93250318263751                  |  |  |
| N110           | G01 | X70.4920995324924 | Y-41.753638223551 z4.53177095658593                   |  |  |
|                |     |                   | Y-40.6722064685751 Z3.97123076620935                  |  |  |
| N130           | G01 | x79.5470576985658 | Y-39.5945243968239 Z3.25136703467384                  |  |  |
| N140           | G01 | X83.9825368263481 | Y-67.3645020132989 Z3.2513670346738                   |  |  |
|                |     |                   |                                                       |  |  |
|                |     |                   |                                                       |  |  |

At the top left side the elements can be found to change the camera position for the graphical editor.

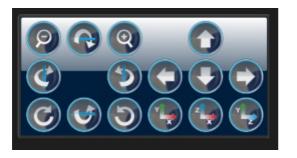

The graphical visualization, the navigation elements and the G-Code editor can be found on the second page called Execution. The content is Read-Only. On the right side the elements to edit or to select the G-Code files are replaced by elements to control and monitor the path processing.

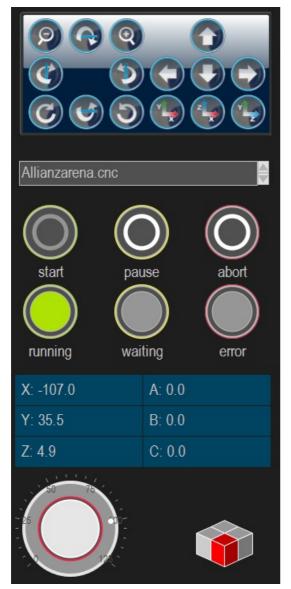

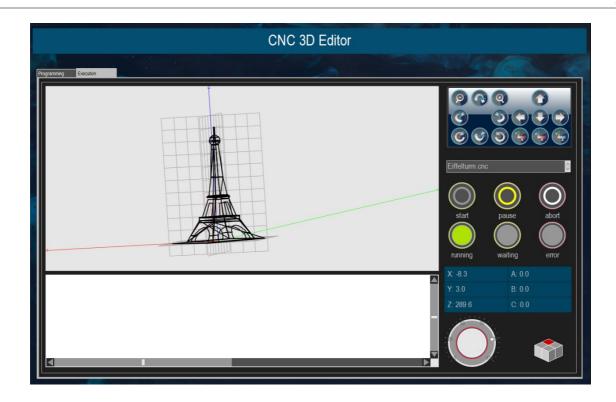

## **General information**

#### Vendor:

CODESYS GmbH Memminger Strasse 151 87439 Kempten Germany

## Support:

#### https://support.codesys.com

Item: CNC 3D Editor Item number: 000026 Sales:

CODESYS Store https://store.codesys.com

#### Included in delivery:

- · CODESYS software and / or license key with billing information
- For training courses and events: Booking confirmation

## System requirements and restrictions

| Programming System           | CODESYS Development System Version 3.5.14.0 or higher                                                                                                |
|------------------------------|----------------------------------------------------------------------------------------------------|
| Runtime System               | CODESYS Control Version 3.5.14.0                                                                                                    |
| Supported Platforms/ Devices | Note: Use the project "Device Reader" to find out the supported features of your device. "Device Reader" is available for free in the CODESYS Store. |
| Additional Requirements      | CODESYS Visualization and CODESYS SoftMotion CNC                                                                                                    |
| Restrictions                 | -                                                                                                    |

Note: Not all CODESYS features are available in all territories. For more information on geographic restrictions, please contact sales@codesys.com.

Note: Technical specifications are subject to change. Errors and omissions excepted. The content of the current online version of this document applies.